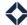

# **Expert Content Toggle Glossary**

Expert Content print and social templates are built with toggles, which are areas of code that can be manipulated to change the look of an element in a design. Please note that the options listed below will vary from template to template. Each toggle will include the name of the element being updated, a brief description of what the toggle does, the presets, and the toggle code itself. This guide is a glossary of the different types of toggles you will see in a template and how they will be written. For more information on toggles, please refer to the 'Content Toggles' guide on the knowledge base.

## **Company Logo**

- Alignment: left, right, center
  - var: company\_logo\_alignment
- Logo Variations: horizontal, stacked (variations TBD)
- Brand Logo Background: white square, black square, transparent square
  - o var: brand logo background
- Assigned: on or off
  - var: company\_logo
- Editable: on or off
  - var: editable\_logo

## **Text Settings**

- Color: white, black, primary, secondary colors can be assigned to text
  - var: text\_color
- Editability
  - o var: (location)\_text
    - (location) refers to the text's position in the design (header, subhead, body, etc)
- Assigned: on or off
  - var: (location)\_block
- End user editability: on or off
  - var: (location)\_editable
- Hardcoded Text: determine in Edit Template

## **Image Settings**

- Background Image: allows end-user editability of the full background image
  - o var: image editable
- QR Code:
  - var: qr\_code\_image
  - o will automatically pull in if enhanced user profile QR field is populated
  - If not present in the location above: QR code can be added to the asset via the image URL
- Headshot Image: toggle on or off user headshot
  - var: headshot image

#### **Disclaimer:**

- Additional: Adds to any existing/template assigned disclaimers
  - o var: additional disclaimer
- Override: Replaces any existing/template assigned disclaimers
  - o var: override disclaimer
- Disclaimer/EHL Toggle: Toggle to "Show" both the disclaimer and EHL logo or to hide it
  - o var: disc\_ehl

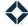

- Disclaimer layout: can be determined via different formats that are made available by the template
  - var: disclaimer\_layout
- Equal Housing logo: toggle on or off
  - var: equal\_housing\_logo
- Equal House Color: Black or white
  - var: eh\_logo\_color
- Hardcoded Text: determine in Edit Template

## **Snippet Assignment:**

- This will show the current Expert Content snippet being used but also allow the admin to replace it with their prebuilt custom snippet if desired.
  - **{% capture footer\_block %}**
  - o {% include 'Name of snippet' %}
  - o {% endcapture %}

## **Text HTML Examples:**

```
<!-- var: top text color -->
<!-- comment: values: white, black, primary, secondary -->
<!-- Options of primary and secondary will apply respective brand colors to the top text
<!-- Default text color is primary brand color -->
{% assign top_text_color = '' %}
<!--
   var: headline text
   comment: Insert desired headline text
{% assign headline_text = 'Headline Text' %}
  var: subheader_text
  comment: Insert desired subheader text
{% assign subheader_text = 'Subhead Text' %}
<!--
var: editable logo
comment: assign variable 'yes' to make logo editable to end user
{% assign editable_logo = 'no' %}
<!--
  var: cta text
  comment: Insert desired call to action text
{% assign cta text = 'Prefill CTA text in template code. CTA can be editable for end users.' %}
```

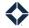

```
<!--
   var: cta block
   comment: Toggle call to action block above disclaimer to be off or on
   values: off, on
   Default option is 'on', flyer will have a call to action displayed
{% assign cta block = 'on' %}
<!--
   var: cta_editable
   comment: Toggle editability of the call to action text for users to be 'yes' or 'no'
   values: yes, no
   Default option is 'no' - not editable
{% assign cta editable = 'yes' %}
Image HTML Examples:
   var: image_editable
   comment: Toggle editability of the background image for users to be 'yes' or
       'no'
   values: yes, no
   Default option is 'no' - not editable
{% assign bg_image_editable = 'yes' %}
<!--
   var: qr_code_image
   comment: Insert qr code on asset if qr code is not within the new enhanced user
        marketing profile QR field
{% assign qr_code_image = 'https://rapid.totalexpert.net/userfiles_assets/29918
    /qr_code_one.png' %}
var: headshot_image
comment: Toggle on or off headshot
values: yes, no
-->
{% assign headshot_image = 'yes' %}
Disclaimer HTML Examples:
var: override_disclaimer
comment: enter override disclaimer between the capture and end capture
 {% capture override_disclaimer %}{% endcapture %}
 {% assign override_disclaimer = override_disclaimer %}
 <!--
var: additional_disclaimer
comment: enter additional disclaimer between the capture and end capture
 {% capture additional_disclaimer %}{% endcapture %}
 {% assign additional_disclaimer = additional_disclaimer %}
```

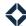

```
<!-- var: disclaimer_layout -->
<!-- comment: values: white-bar, black-bar, transparent-bar, primary, secondary, none -->
<!-- white-bar: 80px tall white bar, full width with disclaimer text and black EH logo -->
<!-- transparent-bar: 80px tall transparent looking bar, full width. With disclaimer text and black EH logo -->
<!-- black-bar: 80px tall black background bar, full width. With disclaimer text and black EH logo -->
<!-- primary: Bar's color is set to primary brand color, with text and black EH logo -->
<!-- secondary: Bar is set to secondary brand color, with text and black EH logo -->
<!-- Default layout is primary -->
{% assign disclaimer_layout = 'transparent-bar' %}

<!-- var: disc_ehl
comment: assign variable 'show' to populate disclaimer and eh logo
-->
{% assign disc_ehl = 'show' %}
```

## **Snippet Assignment HTML Example:**

```
<!--
Footer snippet being used
comment: enter desired footer snippet. Default footer is Expert Content's SAND_box_flyer_cb_footer_74mm_SSCP1 footer.
-->
{% capture footer_block %}
{% include 'CCU_box_flyer_cb_footer_74mm_SSCP1' %}
{% endcapture %}
```